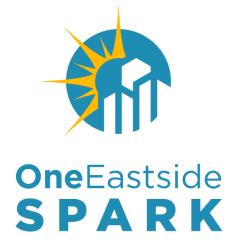

## **UEI Next Steps**

September 13, 2022 | 2:00 p.m. – 3:00 p.m.

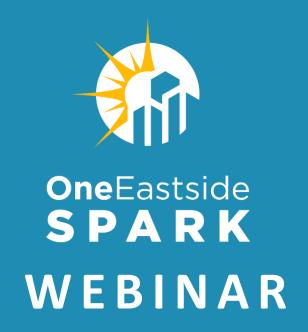

## KRISTINA HUDSON

CEO

**OneRedmond** 

Founding Partner **OneEastside** 

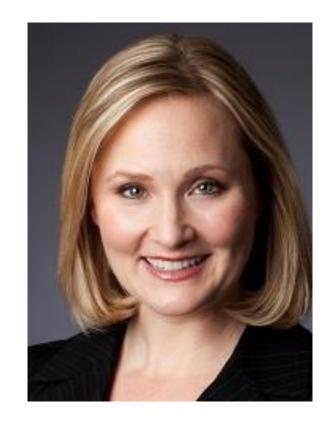

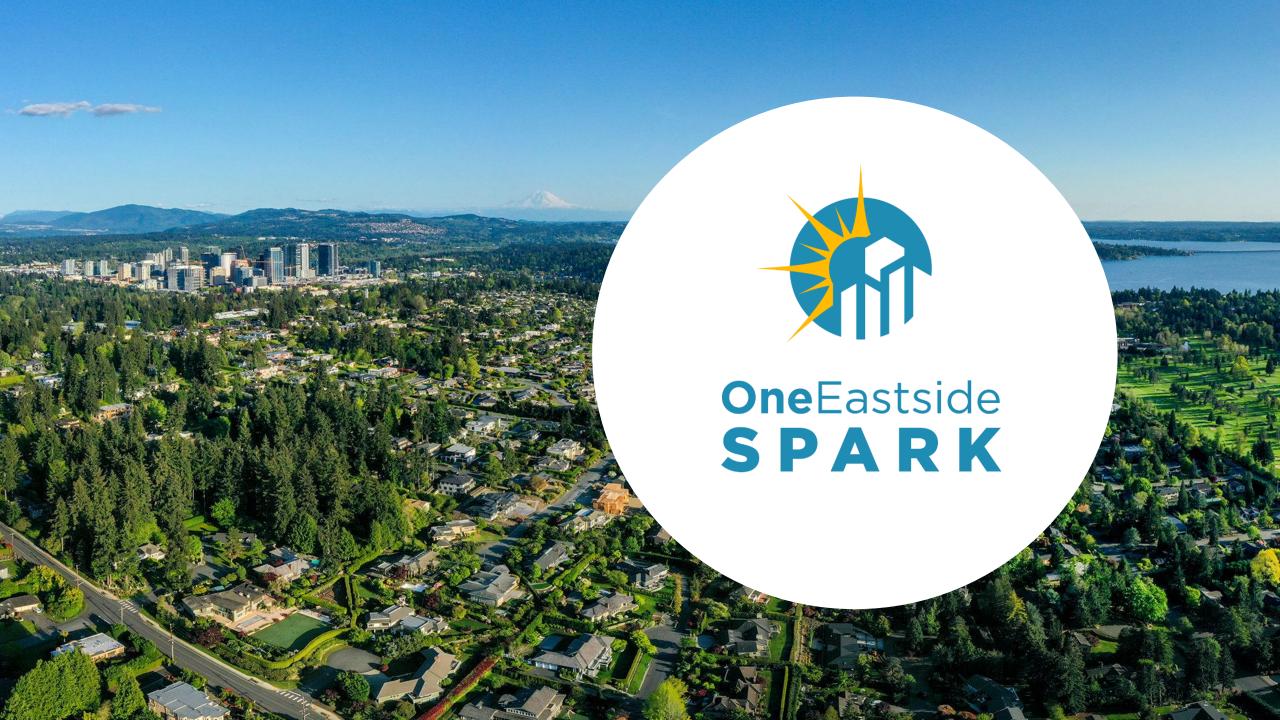

### **SPECIAL THANKS!**

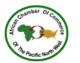

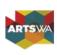

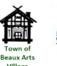

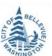

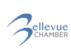

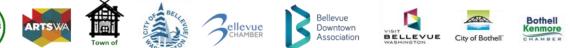

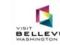

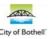

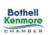

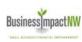

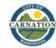

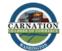

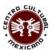

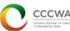

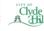

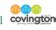

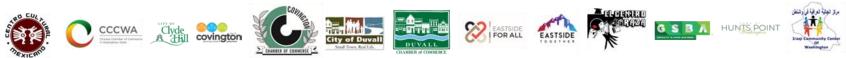

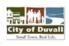

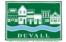

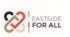

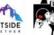

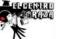

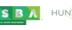

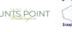

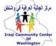

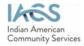

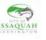

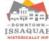

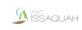

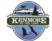

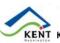

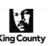

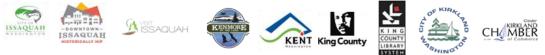

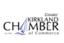

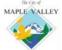

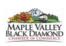

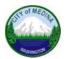

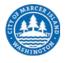

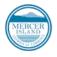

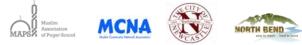

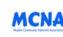

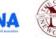

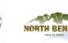

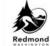

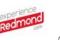

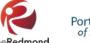

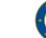

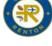

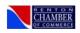

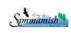

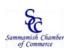

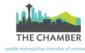

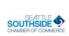

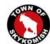

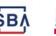

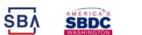

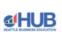

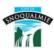

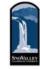

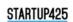

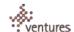

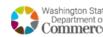

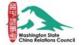

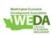

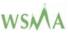

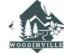

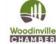

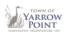

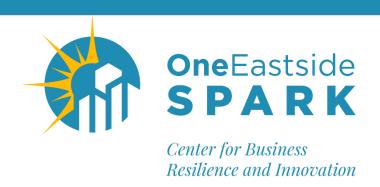

## www.OneEastside.org/SPARK

OneEastside SPARK: Center for Business Resilience and Innovation provides our small businesses and nonprofits with essential support to recover and grow!

#### Offerings include:

- Programs and webinars in collaboration with our partners
- Database of financial opportunities and other resources
- Businesses and non-profit are invited to connect with your peers on our Facebook Group <a href="https://tinyurl.com/OneEastside-SPARK-Group">https://tinyurl.com/OneEastside-SPARK-Group</a>

Contact: info@oneeastside.org, (425) 885-4014 ext. 5

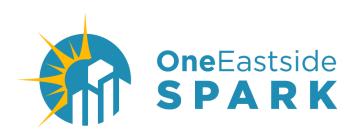

# Confidential, No Cost One-on-One Business Advising

#### **Shawn Palmer**

ASBC, MSML | Business Consultant
Washington Small Business
Development Center

Contact Shawn: (425) 885-4014, #3

ShawnP@OneEastside.org

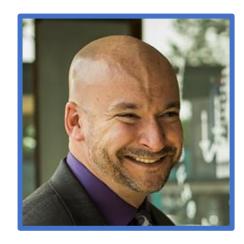

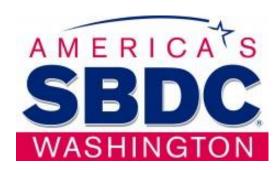

## **Upcoming Programs**

https://oneeastside.org/programs/

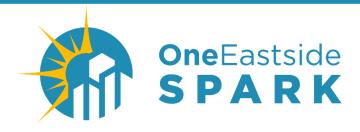

## **Employee Benefits Insights for 2023**

Thursday, September 29th, 2022

10:00 am - 11:00 am

https://oneeastside.org/program/employee-benefits-insights/

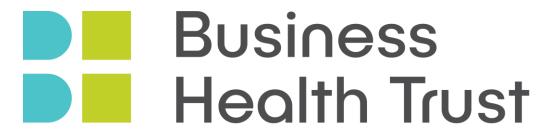

Washington's Source for Employee Benefits

As an employee-driven labor market clashes with skyrocketing costs, it's crucial to find a balance between protecting your company's budget and offering employees benefits that are important to them.

- Benefits that are trending for 2023
- What most employers are offering
- How your benefits package can help set you apart
- Actionable guidance on how to build new employee benefits strategies to make a difference

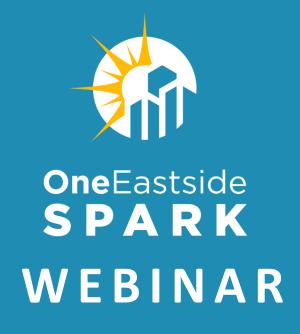

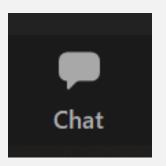

Please see the **Chat Box** for links to key documents.

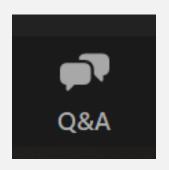

Questions?
Use the **Q&A Box** 

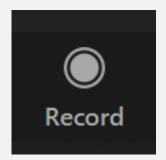

Recording will be available following the webinar

## **UEI NEXT STEPS**

Working Washington Grants Round 5

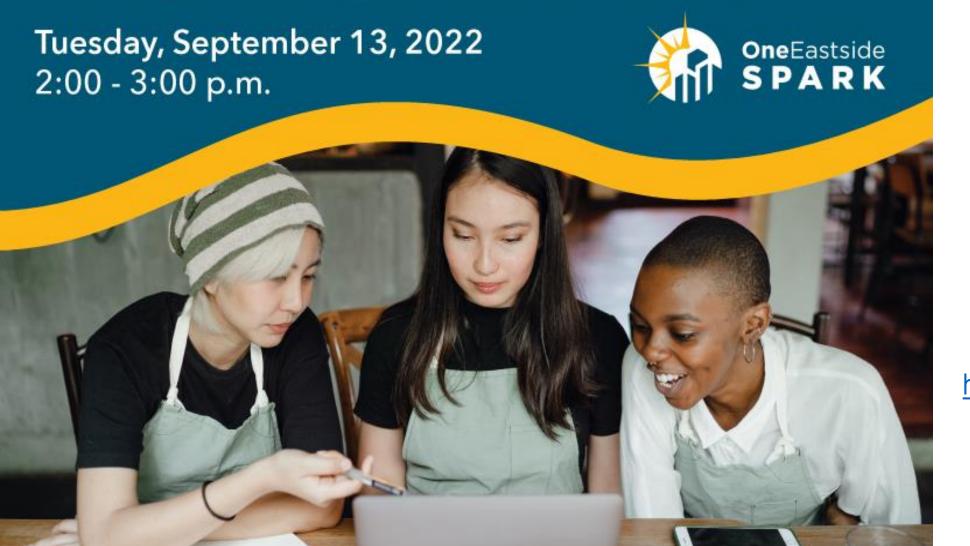

Learn more about the Working Washington Grants Round 5 program at

https://commercegrants.com

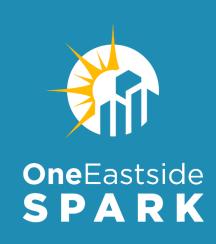

#### **FEATURED SPEAKERS:**

**Kate Hoy** 

PTAC Counselor

Washington State Procurement Technical Assistance Center (PTAC)

Lynn Fetch

Small Business Grants Program Manager

**Washington State Department of Commerce** 

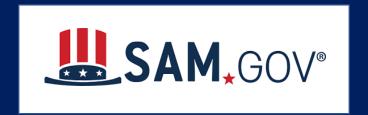

## Unique Entity ID (UEI) Next Steps

September 13, 2022

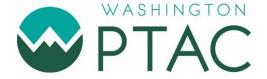

**Kate Hoy**, Washington State Office of Procurement Technical Assistance Center (PTAC)

## Getting a Unique Entity ID (UEI) Webinar Video

View
OneEastside SPARK

https://bit.ly/uei-webinar1

YouTube Video

## Getting a Unique Entity ID (UEI) on SAM.gov

August 4, 2022

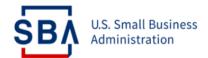

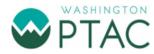

John Dicus, U.S. Small Business Administration (SBA)
Janie Sacco, U.S. Small Business Administration (SBA)

**Kate Hoy**, Washington State Office of Procurement Technical Assistance Center (PTAC)

## What is a Unique Entity ID (UEI)?

- ✓ A UEI is the unique 12-character (alpha numeric) ID assigned by the federal government via SAM.GOV System for Award Management
- As of April 4, 2022, all entities receiving federal funds via contracts, grants, etc. must have a UEI
- ✓ Working Washington 5 (WW5) is a state grant program, however the funding for WW5 comes from the federal government

## **Unique Entity ID (UEI)**

- A UEI is assigned, managed, and owned by the federal government
- "Get a Unique Entity ID Only" **process is FREE** -- make sure you are using .gov sites
- The process validates your entity name and address
- If SAM.GOV is unable to locate your entity, a new record is created in its database

Home Search Data Bank Data Services Help

# Review and update your UEI Incident at any time via SAM.GOV

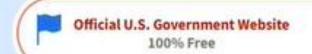

#### The Official U.S. Government System for:

#### **Contract Opportunities**

(was fbo.gov)

#### **Contract Data**

(Reports ONLY from fpds.gov)

#### **Wage Determinations**

(was wdol.gov)

#### Federal Hierarchy

Departments and Subtiers

#### **Assistance Listings**

(was cfda.gov)

#### **Entity Information**

Entities, Disaster Response Registry, and

Exclusions

#### **Entity Reporting**

SCR and Bio-Preferred Reporting

#### Learn More

#### Register Your Entity or Get a Unique Entity ID

Register your entity or get a Unique Entity ID to get started doing business with the federal government.

#### Get Started

Renew Entity

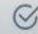

**Check Registration Status** 

Already know what you want to find?

Select Domain...

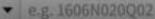

## Sign In to SAM.GOV

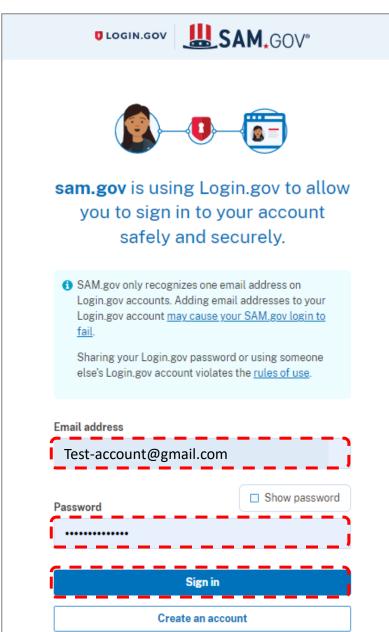

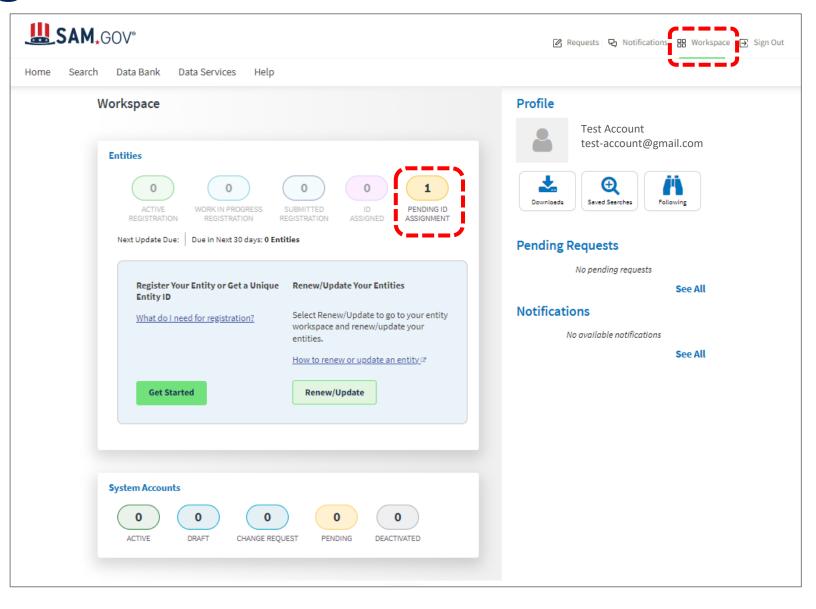

## Pending ID Assignment – FSD Incident

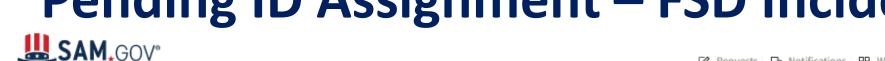

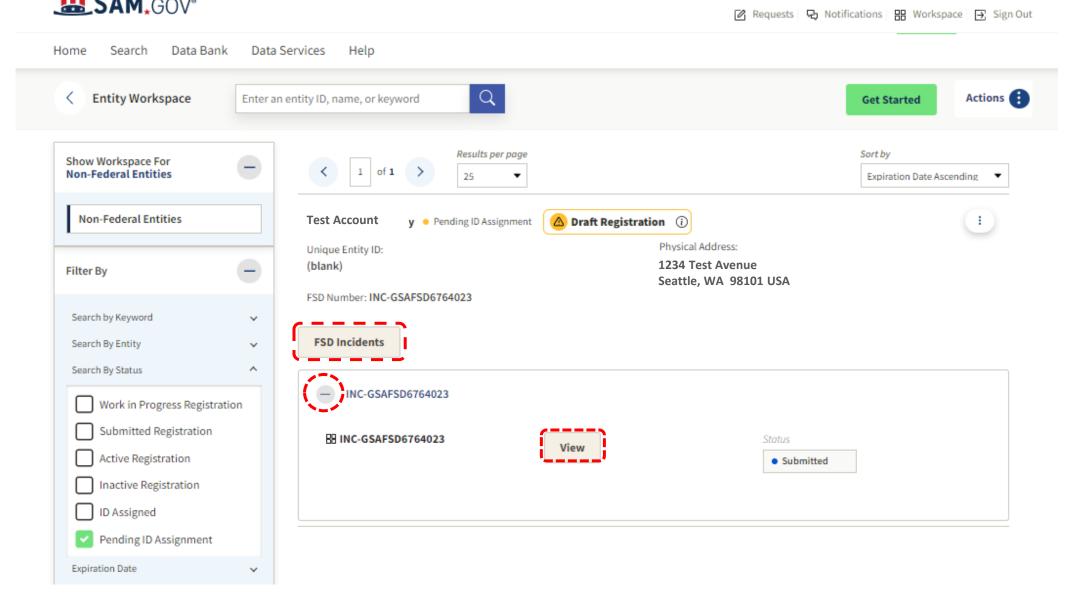

## **View Incident Details**

I have updated the document for my entity Test Account with a listing from the WA Department of Revenue site

Review Your Submitted Documents Review requirements. View this list of acceptable documents to understand the YOU ARE DOCUMENTING Year of Incorporation **Test Account** State of Incorporation 1234 Test Avenue Washington Seattle, WA 98101 USA Attach documents. You must attach one or more official documents that prove each of the items listed. Legal business name and physical address in the same document. Legal business name and doing business as name in the same document Legal business name and U.S. state of incorporation in the same document Legal business name and start year in the same document. Document Update Test Account Department of Delete Revenue Listing.pdf 119.165 KB Add Document Provide Details (Optional). Please provide additional context for your specific situation, if necessary.

View Incident details to determine if updates are needed to the Documents provided or comments in the Provide Details section.

Try to clearly name the documents with an appropriate description

## Get Additional Info on Incidents at fsd.gov

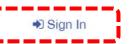

Home

Knowledge Base

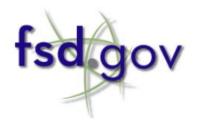

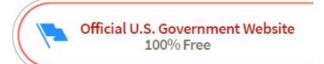

#### **Federal Service Desk**

This site is for people who make, receive, and manage federal awards. It provides support for government-wide systems required by federal policy.

Need help? Get an answer fast!

Easily find all you need to know about SAM.gov, FPDS.gov, eSRS.gov, and FSRS.gov.

Search Here for Help (User Guides, FAQs, Videos, Definitions)

Search

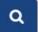

HELP ON UEI TRANSITION Home Knowledge Base

Home ➤ INC-GSAFSD6764023

Search

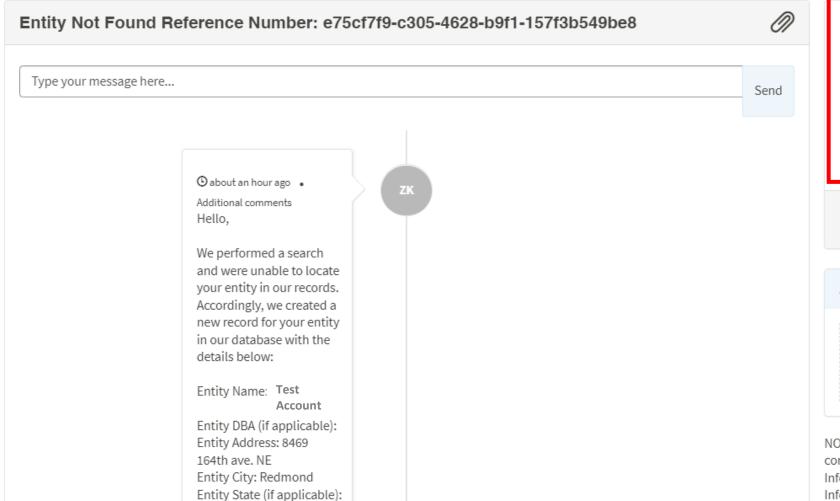

Number INC-

GSAFSD6764023

State Resolved

Priority 3 - Moderate

Created 17d ago

Updated about an hour ago

Hours of Operation Monday - Friday 8 a.m. to 8 p.m. ET

#### Attachments

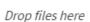

NOTE: Please do not attach documents containing Personally Identifying Information (PII), Controlled Unclassified Information (CUI), or other sensitive,

## **Unique Entity ID (UEI) Updates**

- ✓ Incident resolutions are currently taking 3 20+ days
- ✓ Watch for emails from General Services Administration Federal <fsdsupport@gsa.gov> with requests and updates on your Incident
- Remember, each incident is being reviewed by an individual, so it is important that you be clear with what you are requesting and upload the appropriate documents

## **Relevant Documents for Corp-LLC**

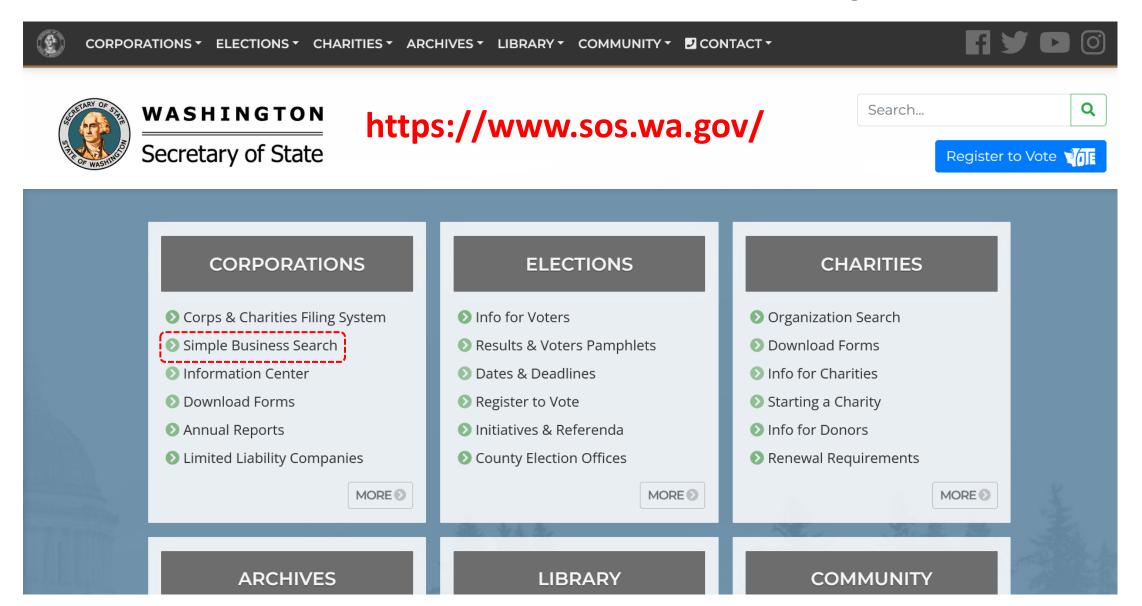

## WA Secretary of State: Business-Corporation Search

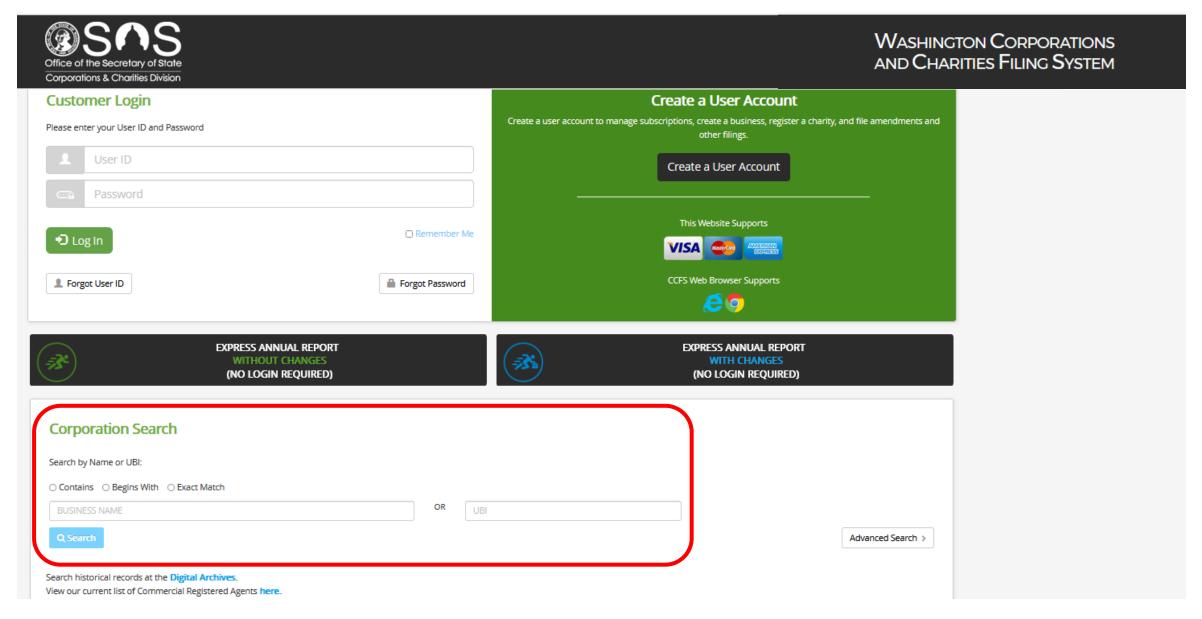

## **Select Business Name**

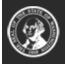

#### Corporations and Charities Filing System

#### **Business Search**

#### **BUSINESS SEARCH RESULTS**

| Business Name <b>↓</b> | UBI#        | Business Type                   | Principal Office Address                          | Registered Agent<br>Name | Status |
|------------------------|-------------|---------------------------------|---------------------------------------------------|--------------------------|--------|
| TEST Account           | 604 623 112 | WA LIMITED LIABILITY<br>COMPANY | 1234 Test Avenue, Seattle, WA 98101 UNITED STATES | Test contact             | ACTIVE |

Page 1 of 1, records 1 to 1 of 1

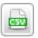

Back

## **Select Filing History**

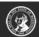

#### Corporations and Charities Filing System

#### **Business Information**

**BUSINESS INFORMATION** 

Business Name Test Account

Business Type: WA LIMITED LIABILITY COMPANY

Principal Office Street Addres: 1234 TEST AVENUE, SEATTTLE, WA 98101, UNITED STATES

Expiration Date: 06/30/2023

Formation/ Registration Date: 06/01/2020

Inactive Date:

Nature of Business: OTHER SERVICES, LIFE AND BUSINESS COACHING

UBI Number: 604 623 112

Business Status: ACTIVE

Principal Office Mailing Address 1234 TEST AVENUE, SEATTTLE, WA 98101, UNITED STATES

Jurisdiction: UNITED STATES, WASHINGTON

Period of Duration: PERPETUAL

REGISTERED AGENT INFORMATION

Registered Agent Name: TEST CONTACT

Street Address: 1234 TEST AVENUE, SEATTTLE, WA 98101, UNITED STATES

Mailing Address: 1234 TEST AVENUE, SEATTTLE, WA 98101, UNITED STATES

#### **GOVERNORS**

| Title    | Governors Type | Entity Name | First Name | Last Name |
|----------|----------------|-------------|------------|-----------|
| GOVERNOR | INDIVIDUAL     |             | TEST       | CONTACT   |

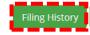

## **View & Save Selected Document**

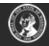

#### Corporations and Charities Filing System

#### **Business Search**

#### **BUSINESS INFORMATION**

Business Name: Test Account UBI Number: 604 623 112

#### **FILING HISTORY**

| Filing Number | Filing Date Time       | Effective Date | Filing Type                   | Action         |
|---------------|------------------------|----------------|-------------------------------|----------------|
| 0016955175    | 06/28/2022 07:59:30 AM | 06/28/2022     | ANNUAL REPORT                 | View Documents |
| 0015382567    | 07/10/2021 08:27:06 PM | 07/10/2021     | ANNUAL REPORT                 | View Documents |
| 0016739840    | 05/01/2022 01:51:55 PM | 05/01/2022     | ANNUAL REPORT DUE DATE NOTICE | View Documents |
| 0015093513    | 05/01/2021 02:11:13 PM | 05/01/2021     | ANNUAL REPORT DUE DATE NOTICE | View Documents |
| 0013571736    | 05/29/2020 02:44:09 PM | 06/01/2020     | CERTIFICATE OF FORMATION      | View Documents |

## Save PDF & Upload to SAM.GOV Incident

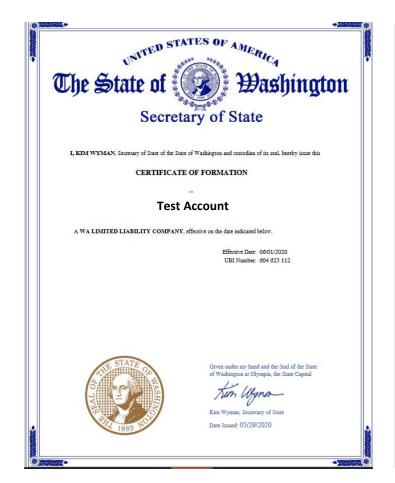

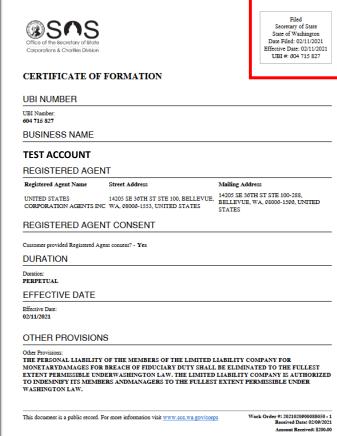

| PRINCIPAL (                                | OFFICE                                                       |                   |               |                                                                                               |
|--------------------------------------------|--------------------------------------------------------------|-------------------|---------------|-----------------------------------------------------------------------------------------------|
| Phone:                                     |                                                              |                   |               |                                                                                               |
| Email:                                     |                                                              |                   |               |                                                                                               |
| Test-Account                               | @gmail.com                                                   |                   |               |                                                                                               |
| Mailing Address:                           |                                                              |                   |               |                                                                                               |
| EXECUTOR                                   | UE, SEATTLE, WA 98101                                        |                   |               |                                                                                               |
| Title Execu                                | etor Entity Name                                             | First<br>Name     | Last<br>Name  | Address                                                                                       |
| EXECUTOR ENTI                              | TY LEGALZOOM.COM, INC.                                       |                   |               | 101 N BRAND BLVD FL 11, GLENDALE, CA,<br>01203-2038, UNITED STATES                            |
| RETURN AD                                  | DRESS FOR THIS I                                             | FILING            |               |                                                                                               |
| Address:<br>101 N BRAND BL                 | ®LEGALZOOM.COM<br>7D FL 11, GLENDALE, CA,<br>DITIONAL DOCUME |                   | , UNITED      | STATES                                                                                        |
| Name                                       | Document T                                                   |                   |               |                                                                                               |
| No Value Found.                            |                                                              |                   |               |                                                                                               |
| UPLOADED                                   | DOCUMENTS                                                    |                   |               |                                                                                               |
| Document Type No Value Found.              | Source                                                       | Cı                | reated By     | Created Date                                                                                  |
| EMAIL OPT-I                                | N                                                            |                   |               |                                                                                               |
| I hereby opt into a longer receive paper r |                                                              | e Secretary o     | f State for t | his entity via email only. I acknowledge that I will no                                       |
| AUTHORIZE                                  | D PERSON - STAFF                                             | CONS              | OLE           |                                                                                               |
| Document is sig                            | ned.                                                         |                   |               |                                                                                               |
| Person Type:<br>ENTITY                     |                                                              |                   |               |                                                                                               |
| First Name:                                |                                                              |                   |               |                                                                                               |
| Last Name:                                 |                                                              |                   |               |                                                                                               |
| Entity Name:                               |                                                              |                   |               |                                                                                               |
| This document is a pu                      | blic record. For more information                            | visit <u>www.</u> | sos.wa.gov    | /corps Work Order #: 2021020900088050 - 1 Received Date: 02/09/2021 Amount Received: \$200.00 |

## **Relevant Documents for Sole Proprietors**

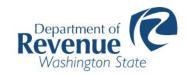

https://dor.wa.gov/

Laws & rules Careers Contact About Log in

Search dor.wa.gov

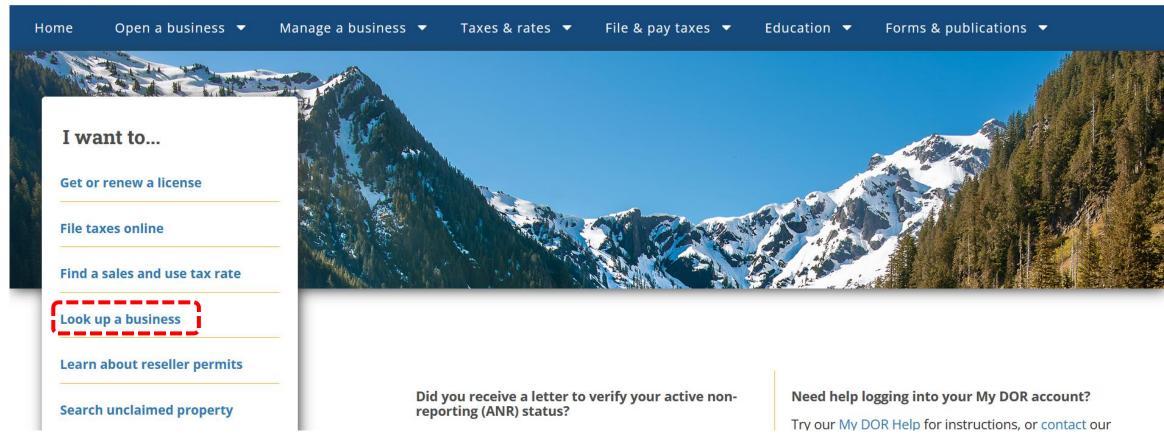

## WA Dept of Revenue – Business Lookup

Washington State Department of Revenue

?

Services

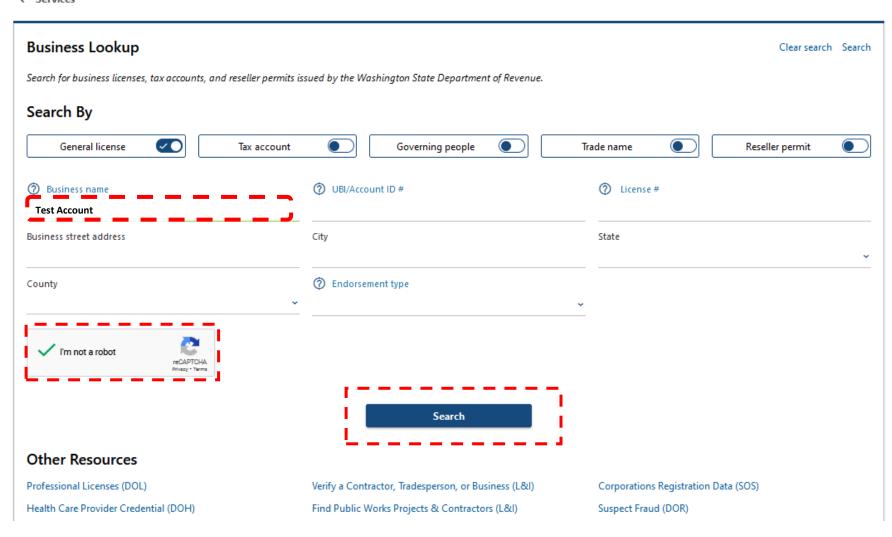

## **Select Business Name to View Profile**

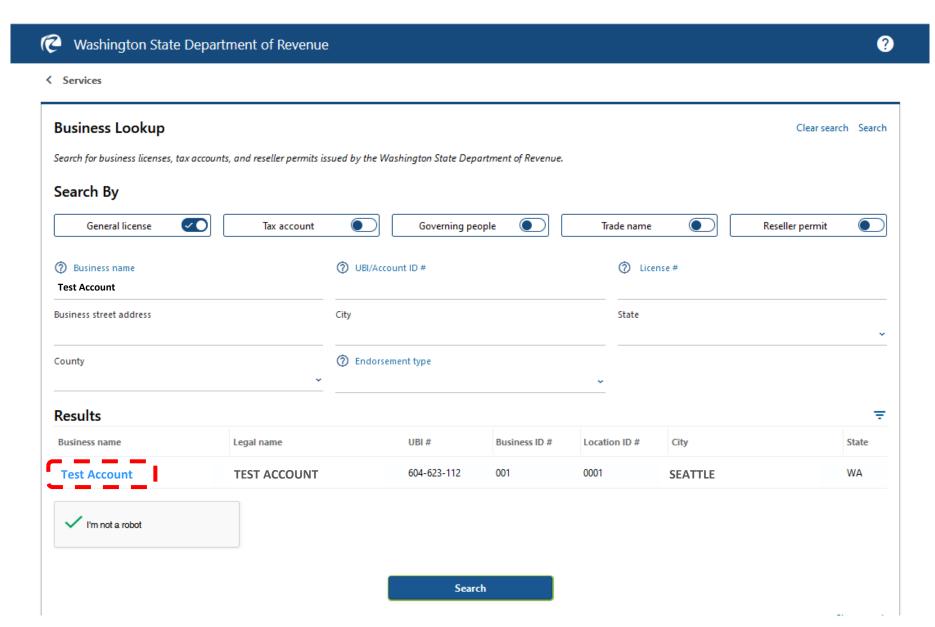

## Screenshot of the Online DOR Profile

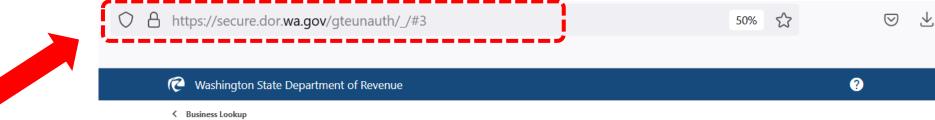

Be sure to capture the site URL in your screenshot for uploading to SAM.GOV

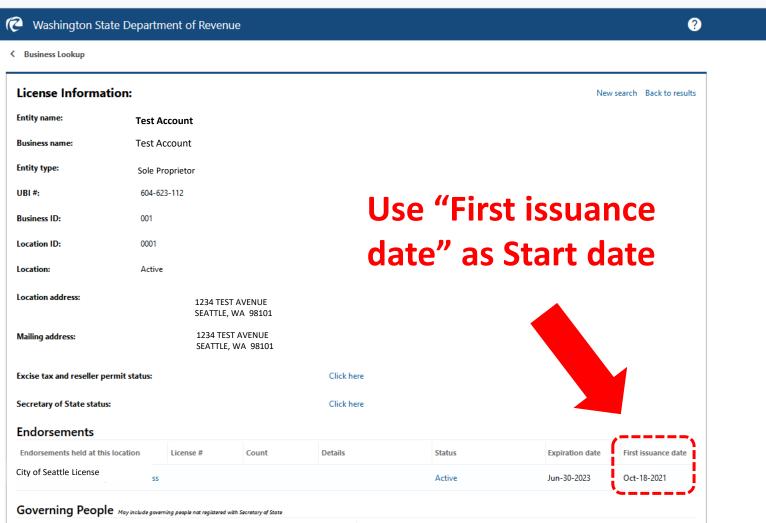

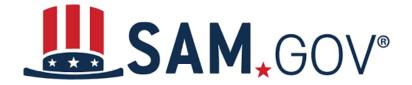

# 4 Common Reasons Entity Validation are Delayed and Documents Get Rejected

## REASON #1

You didn't include the specific request you're making in the text box of your ticket

#### Don't:

 Just list your name and address without saying what should be updated or note "see attached"

#### Do this instead:

- "The system didn't find me. Please add my name and address, Test Account, 1234 Test Avenue, Seattle, WA 98101."
- "The system isn't accepting my date and state of incorporation. I'm including a screenshot of my company listing on WA Department of Revenue includes my issuance date of May 1, 2020."

## REASON #2

You attached the correct document, like a bank statement, but it's too old.

#### **General Rule:**

- If your document is one that is generated on a monthly basis, like a bank or utility statement, you must provide one from the last 5 years.
- If your document is a foundational document like an Articles of Incorporation, you can use it no matter how old it is - if the information hasn't changed since the entity was established.

•Make sure the same document has the exact current physical address.

## **REASON #3**

You attached one or more documents with incorrect information.

#### Don't:

 Enter in the text box that you want your entity name updated to "Test Company," but provide a business license that shows your name as "Test, Inc."

#### Do this instead:

 Make sure the document you choose has the correct entity name and exact current physical address. •Make sure the same document has the exact current physical address.

## **REASON #4**

You attached documents demonstrating your physical address using a P.O. box.

#### Don't:

 Attach documentation that lists a P.O. Box for your address or one that lists the UPS (or other mail service) building where you rent a mailbox.

#### Do this instead:

 Attach documentation that includes both your business name and the physical address. You can request to change your business name or physical address if needed, but the documentation and the request you are making must match and use a physical address.

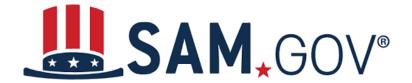

# Next Steps Once Your Incident is Resolved

# **Incident Email Response**

General Services Administration Federal - Your Incident INC-GSAFSD6764023 has comments added

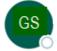

General Services Administration Federal <fsdsupport@gsa.gov>

To O Test Account

This is an official message sent on behalf of the U.S. General Services Administration's Federal Service Desk (FSD) which provides free help for SAM.gov, FPDS.gov, eSRS.gov, and FSRS.gov

INC-GSAFSD6764023 - Entity Not Found Reference Number: e75cf7f9 -c305-4628-b9f1-157f3b549be8

#### Comments:

2022-09-08 14:40:25 Additional comments

Hello,

We performed a search and were unable to locate your entity in our records. Accordingly, we created a new record for your entity in our database with the details below:

Entity Name: Test Account Entity DBA (if applicable):

Entity Address: 1234 Test Avenue

Entity City: Seattle

Entity State (if applicable): WA Entity Zip (if applicable): 98101

Entity Country: US

We will update SAM.gov with your updated information within 24 hours of this email.

# **Incident Email Response**

We will update SAM.gov with your updated information within 24 hours of this email.

- 1. Log in to SAM.gov and go to your Workspace to continue with your registration. Restart the validation process and enter your entity information as presented above.
- 2. You should be presented with matching information.
- 3. Once you locate your entity and select that match in SAM.gov, you will be given your Unique Entity ID (if needed) and allowed to continue with your registration if you choose.

See full instructions with screenshots on getting your Unique Entity ID or completing your registration: <a href="https://go.usa.gov/xuSpr">https://go.usa.gov/xuSpr</a> (Please copy and paste the URL or type it in exactly as written.)

Please let us know if you are not able to locate your entity after 24 hours, or if you have any questions or concerns. Thank you.

EVS Help Desk

This is an official message sent by the SAM.gov Entity Validation Service (EVS) on behalf of the U.S. General Services Administration.

You can view all the details of the incident by following the link below:

You will be required to log into FSD.gov to view the status of your tickets.

Thank you.

### Restart Validation – Get Started

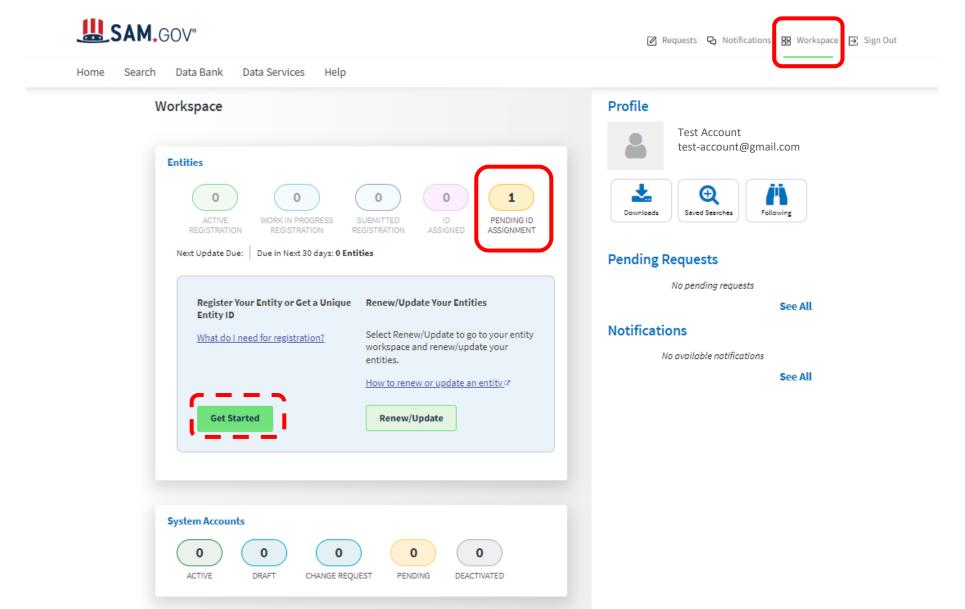

# **Get a Unique Entity ID Only**

### What do you want to do?

Choose what you need and we will show you what information to prepare.

#### Register for Financial Assistance Awards Only

- To apply for grants and loans as described by 2 CFR 200.
- · Includes getting a Unique Entity ID and entity registration.

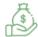

#### Register for All Awards

- . To bid on federal contracts and other procurements, as described by the Federal Acquisition Regulation (FAR).
- To apply for grants and loans as described by 2 CFR 200.

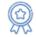

### Get a Unique Entity ID Only

- · May be required to report subawards, such as federal subcontracts or sub-grants
- · You will get a Unique Entity ID. This is NOT an entity registration.

What's the difference between getting a UEI only and registration [2]

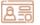

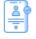

What do I need for registration? Download our guide.

Download

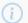

#### Is your entity based outside of the United States?

If you are registering an entity based outside of the United States, you must get an NCAGE Code before starting a registration. Go to NCAGE Request 77 to submit a request.

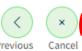

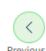

# **Validate Entity**

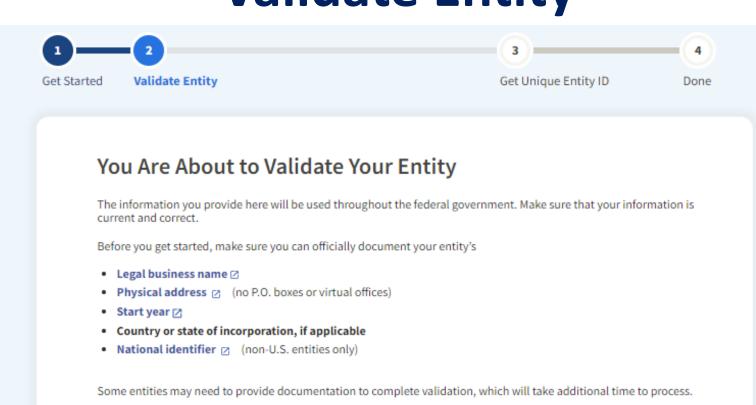

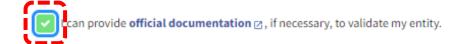

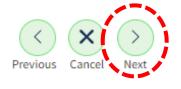

# **Enter Entity Information**

### **Incident Response Email:**

We performed a search and were unable to locate your entity in our records. Accordingly, we created a new record for your entity in our database with the details below:

**Entity Name: Test Account** 

Entity DBA (if applicable):

Entity Address: 1234 Test Avenue

Entity City: Seattle

Entity State (if applicable): WA

Entity Zip (if applicable): 98101

**Entity Country: US** 

We will update SAM.gov with your updated information within 24 hours of this email.

#### **Enter Entity Information**

All the following information will be used to validate your entity, unless marked as optional.

#### Legal Business Name

Seattle

If you are acting on behalf of a limited partnership, LLC, or corporation, your legal business name is the name you registered with your state filing office.

Washington

| Test Account                                                                                                    |                                               |
|----------------------------------------------------------------------------------------------------|-----------------------------------------------|
| Doing Business As (Optional)<br>Doing business as is the commonly used other name, such as a franch<br>Leave blank if not applicable.          | se, license name, or acronym.                 |
|                                                                                                    |                                               |
| Physical Address our physical address is the street address of the primary office or other building where ot be used as your physical address. | your entity is located. A post office box may |
| Country                                                                                                    |                                               |
| UNITED STATES × ▼                                                                                                    |                                               |
| Street Address 1                                                                                                    |                                               |
| 1234 Test Avenue                                                                                                    |                                               |
| Street Address 2 (Optional)                                                                                                    |                                               |
|                                                                                                    |                                               |
| 2IP Code<br>98101                                                                                                    |                                               |
| City State                                                                                                    |                                               |
|                                                                                                    |                                               |

# **Review Entity Information**

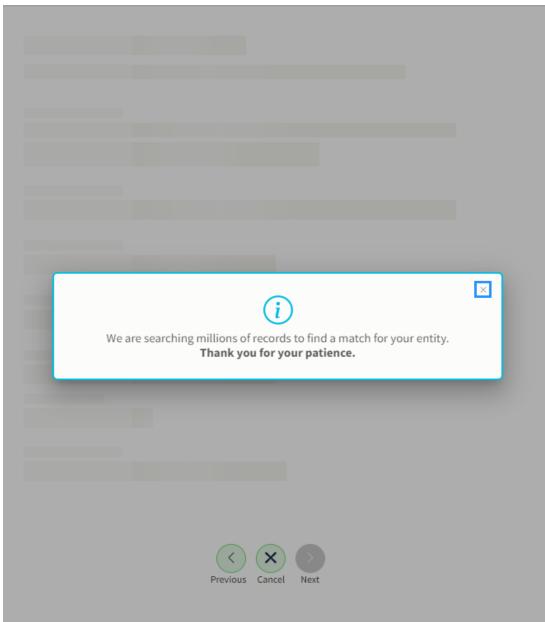

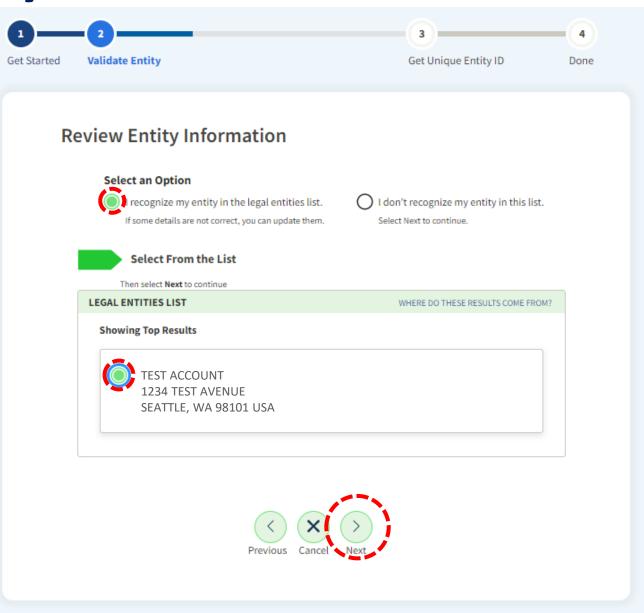

# Request Unique Entity ID

### **Request Unique Entity ID**

You have validated the following entity.

VALIDATED ENTITY

#### **TEST ACCOUNT**

1234 TEST AVENUE SEATTLE, WA 98101 USA

### nclude in public search

This means your registration status, legal business name, physical address, and other non-sensitive information can be displayed on SAM.gov to any authenticated user. If you feel the public display of your basic entity information poses a security threat or danger to you or your organization, you can restrict the public viewing of your registration record in SAM.gov by deselecting the checkbox.

If you choose to restrict your information from public view, it will also not be visible to other non-federal entities or state and local governments who may wish to do business with you. Certain programs may require you to be included in public search. Either way, your non-sensitive entity information remains available to federal government users and is available through public data services. Learn more about SAM.gov public search.

Before requesting your Unique Entity ID, please certify under penalty of law that you are authorized to conduct transactions for this entity to reduce the likelihood of unauthorized transactions. Then select **Receive Unique Entity ID**.

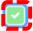

certify that I am authorized to conduct transactions on behalf of the entity.

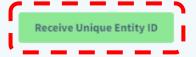

# **Receive Unique Entity ID**

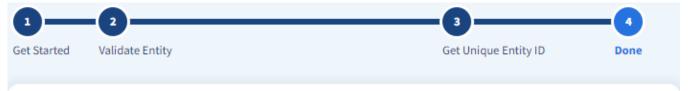

### **Receive Unique Entity ID**

Congratulations! You have been assigned the following Unique Entity ID:

### J9VKQSJU8G91

TEST ACCOUNT

1234 TEST AVENUE
SEATTLE, WA 98101
USA

You can go to your Workspace to view your Unique Entity ID or update your entity record.

This entity does not have a registration in SAM.gov. It only has a Unique Entity ID. This means you may not be eligible for some awards. You can choose to register your entity now or in the future.

Learn more about the difference between only getting a Unique Entity ID and registering your entity. 

Go to Homepage

Go to Workspace

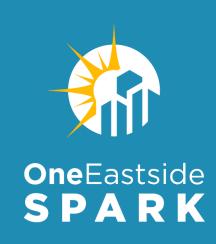

### **FEATURED SPEAKERS:**

**Lynn Fetch** 

Small Business Grants Program Manager

**Washington State Department of Commerce** 

**Kate Hoy** 

PTAC Counselor

Washington State Procurement Technical Assistance Center (PTAC)

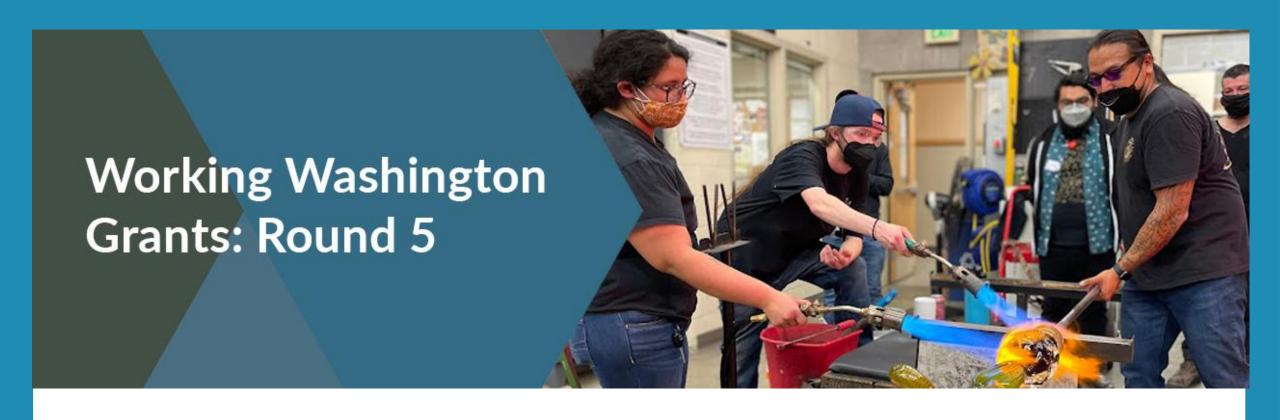

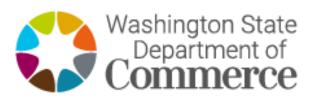

Adding Your Unique Entity ID (UEI) to Your Submittable Working Washington 5 Grant Application

### **Adding UEI Number After Submitting WWR5 Application**

#### Hello Anthony,

#### SAMPLE EMAIL

You have not yet provided a valid Unique Entity Identifier (UEI) number for your grant application for Tony testing submission - Delete prior to running reports (Submission ID #30992737).

The federal government recently changed its requirements for businesses and organizations receiving federal funds in the form of grants. As of April 2022, recipients of grants using federal funds are required to have a UEI number.

To complete the review of your application you will need to provide a valid UEI number for your business. When you receive your UEI number please click the 'view form' button below to provide your number.

If you are having technical issues or need assistance, please contact our support team by emailing <a href="mailto:commercegrants@submittable.com">commercegrants@submittable.com</a> and they will be happy to help you.

Sincerely,

Washington State Department of Commerce

PROGRAM INFORMATION: Please visit <u>www.commercegrants.com</u> for program details and <u>FAQs.</u>

**LANGUAGE SUPPORT:** Please review our <u>FAQs</u> for resource information and translated materials.

\*This account is used by the Washington Department of Commerce only to provide updates and responses to inquiries regarding WWR5/CCG grant programs.\*

Email communications with state partners are public records and may be subject to disclosure, pursuant to Ch. 42.56 RCW. Any person wishing to request access to public records of the Washington Department of Commerce, should contact the Public Disclosure Officer, email: <a href="mailto:publicdisclosure@commerce.wa.gov">publicdisclosure@commerce.wa.gov</a>.

VIEW FORM

VIEW SUBMISSION

Submission ID: 30992737

- Follow-up email notifications and link to UEI collection forms will be sent regularly to applicants who submitted their applications without providing their UEI number.
- The email notifications will come from Submittable at <a href="mailto:come-regrants@submittable.com">commercegrants@submittable.com</a>.
- Once you receive your UEI number you can add it to your application by locating the follow-up email and form link with the <a href="Subject: ACTION NEEDED: Your grant application is missing your UEI number">Subject: ACTION NEEDED: Your grant application is missing your UEI number</a>

### Adding Your UEI Using Email from commercegrants

#### SAMPLE EMAIL

Hello Anthony,

You have not yet provided a valid Unique Entity Identifier (UEI) number for your grant application for Tony testing submission - Delete prior to running reports (Submission ID #30992737).

The federal government recently changed its requirements for businesses and organizations receiving federal funds in the form of grants. As of April 2022, recipients of grants using federal funds are required to have a UEI number.

To complete the review of your application you will need to provide a valid UEI number for your business. When you receive your UEI number please click the 'view form' button below to provide your number.

If you are having technical issues or need assistance, please contact our support team by emailing commercegrants@submittable.com and they will be happy to help you.

Sincerely,

Washington State Department of Commerce

**PROGRAM INFORMATION**: Please visit <u>www.commercegrants.com</u> for program details and <u>FAQs</u>.

LANGUAGE SUPPORT: Please review our <u>FAQs</u> for resource information and translated materials.

\*This account is used by the Washington Department of Commerce only to provide updates and responses to inquiries regarding WWR5/CCG grant programs.\*

Email communications with state partners are public records and may be subject to disclosure, pursuant to Ch. 42.56 RCW. Any person wishing to request access to public records of the Washington Department of Commerce, should contact the Public Disclosure Officer, email: publicdisclosure@commerce.wa.gov.

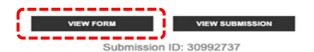

 Click the 'view form' button at the bottom of this email

# Sign In to Your Submittable Account

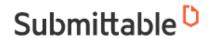

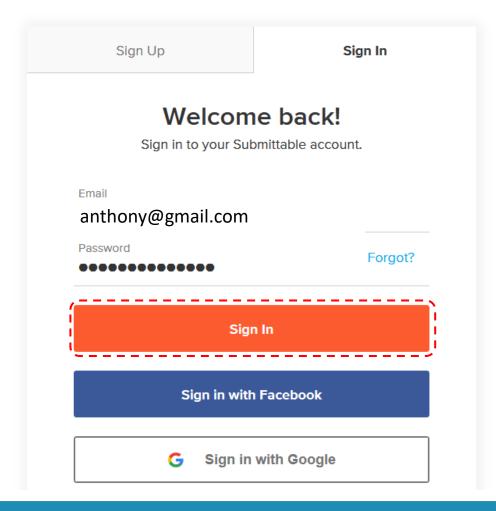

## Add Your UEI to Your Application

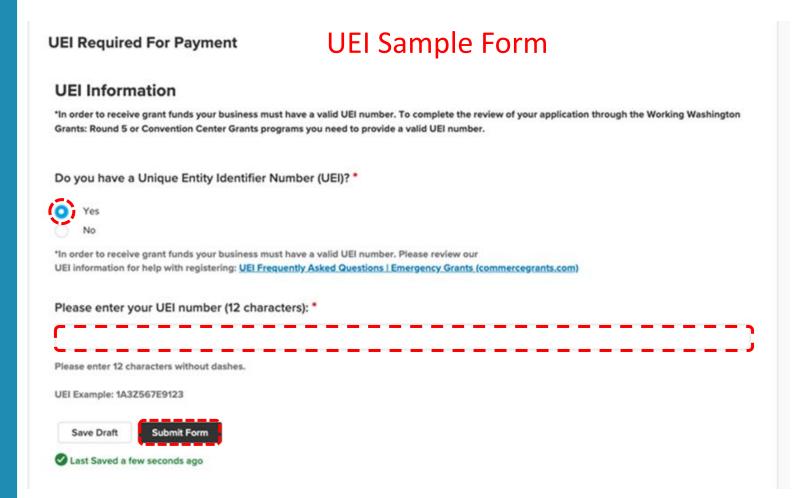

- That will take you to a form where you can enter your UEI number. The form will look like this.
- Once you've entered your number, click the "Submit Form" button.

### Can't Find UEI Email from commercegrants?

Experiencing difficulties locating the UEI additional form sent to you from WA State Department of Commerce, <a href="mailto:commercegrants@submittable.com">commercegrants@submittable.com</a>:

- Login to your personal Submittable account through <a href="https://manager.submittable.com/login">https://manager.submittable.com/login</a>
- Click on the "all submissions" tab and click on your application
- Under the "forms" tab you will have access to the "Valid UEI Required" form
- Click into this form, fill out all required fields and click "Submit Form"

### Sign In to Your Submittable Account

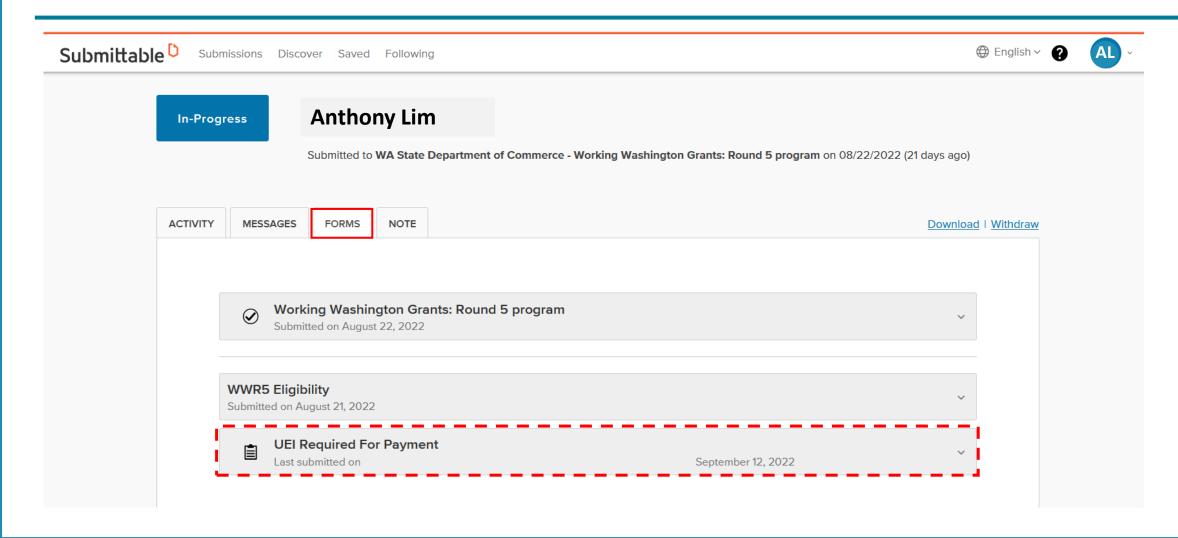

### After You've Submitted Your UEI

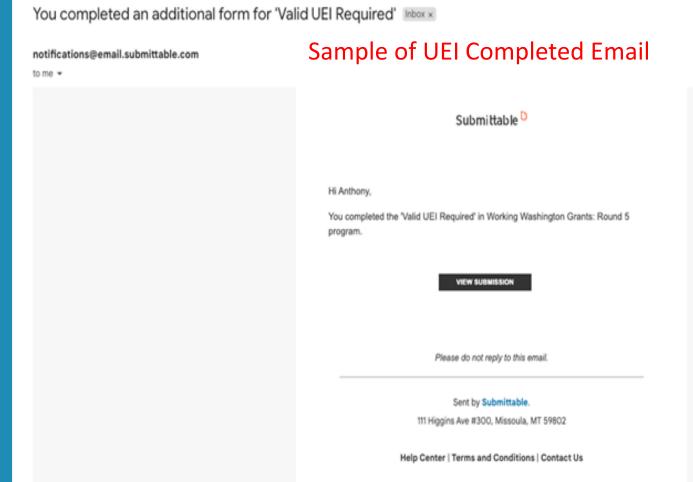

- After an applicant submits the UEI collection additional form, they receive the following automated correspondence from notifications@email.submittable. com
- Note: this automated email notification is hard coded and we do not have the ability to tailor the language.

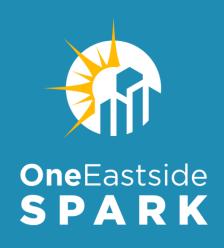

### Q&A:

## **Lynn Fetch**

**Small Business Grants Program Manager Washington State Department of Commerce** 

**Kate Hoy** 

PTAC Counselor

Washington State Procurement Technical Assistance Center (PTAC)

### **SPECIAL THANKS!**

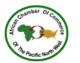

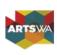

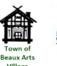

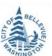

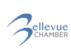

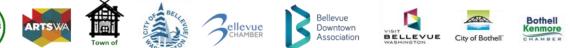

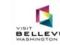

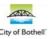

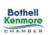

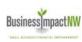

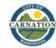

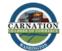

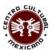

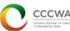

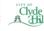

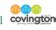

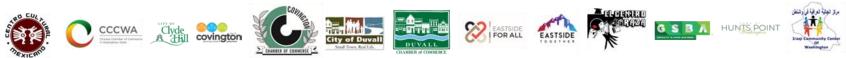

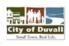

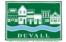

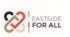

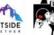

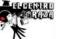

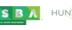

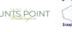

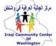

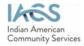

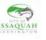

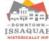

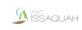

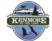

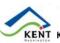

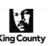

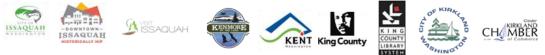

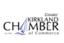

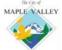

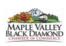

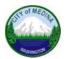

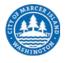

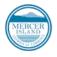

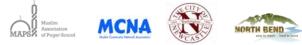

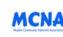

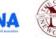

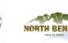

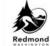

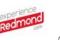

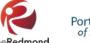

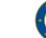

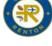

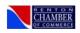

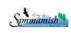

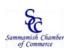

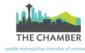

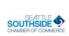

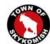

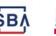

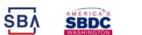

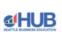

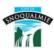

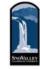

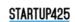

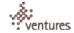

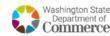

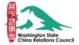

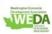

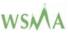

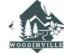

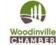

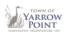

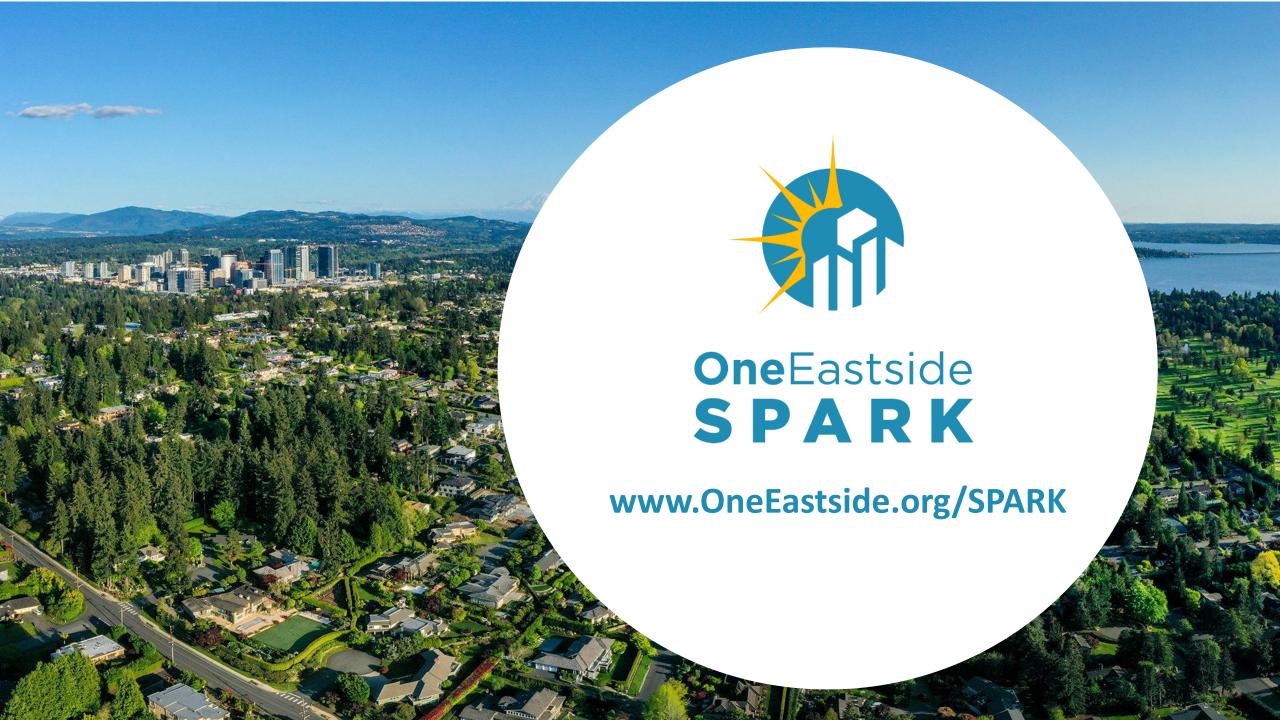

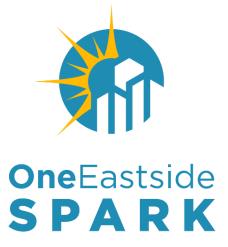

# **UEI Next Steps**

Thank you for joining us!